# **Performance Measurement and Analysis Tools for Cray XE/XK Systems**

**Heidi Poxon Cray Inc.** 

**Topics** 

- **Introduction**
- **Steps to using the Cray performance tools**
- **Automatic profiling analysis**
- **Performance Counters**

#### **Design Goals**

#### ● **Assist the user with application performance analysis and optimization**

- Help user identify important and meaningful information from potentially massive data sets
- Help user identify problem areas instead of just reporting data
- Bring optimization knowledge to a wider set of users

#### ● **Focus on ease of use and intuitive user interfaces**

- Automatic program instrumentation
- Automatic analysis

#### ● **Target scalability issues in all areas of tool development**

- Data management
	- Storage, movement, presentation

## **Strengths**

#### *Provide a complete solution from instrumentation to measurement to analysis to visualization of data*

#### ● **Performance measurement and analysis on large systems**

- Automatic Profiling Analysis
- Load Imbalance
- HW counter derived metrics
- **Predefined trace groups provide performance statistics for libraries** called by program (blas, lapack, pgas runtime, netcdf, hdf5, etc.)
- Observations of inefficient performance
- Data collection and presentation filtering
- Data correlates to user source (line number info, etc.)
- Support MPI, SHMEM, OpenMP, UPC, CAF, OpenACC
- Access to network counters
- **Minimal program perturbation**

# **Application Performance Summary**

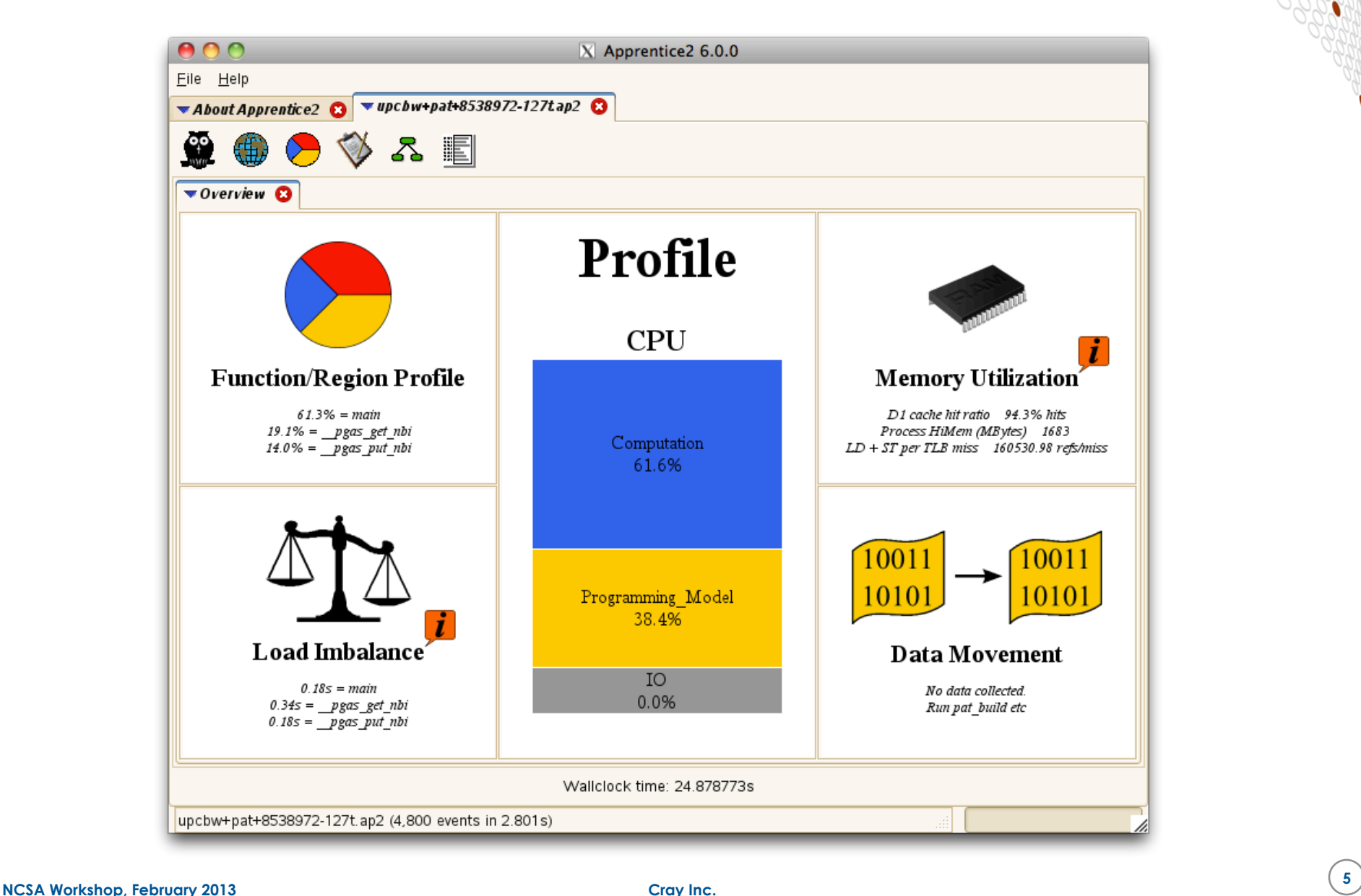

# **The Cray Performance Analysis Framework**

#### ● **Supports traditional post-mortem performance analysis**

- Automatic identification of performance problems
	- Indication of causes of problems
	- Suggestions of modifications for performance improvement
- **pat build:** provides automatic instrumentation
- CrayPat run-time library collects measurements (transparent to the user)
- pat\_report performs analysis and generates text reports
- pat help: online help utility
- Cray Apprentice2: graphical visualization tool

#### ● **To access software:**

• module load perftools

# **Application Instrumentation with pat\_build**

**pat build is a stand-alone utility that instruments the application for performance collection** 

#### ● **Requires no source code or makefile modification**

- Automatic instrumentation at group (function) level
	- Groups: mpi, io, heap, math SW,  $\dots$

#### ● **Performs link-time instrumentation**

- **Requires object files**
- Instruments optimized code
- Generates stand-alone instrumented program
- Preserves original binary

# **Application Instrumentation with pat\_build (2)**

#### ● **Supports two categories of experiments**

- asynchronous experiments (sampling) which capture values from the call stack or the program counter at specified intervals or when a specified counter overflows
- Event-based experiments (tracing) which count some events such as the number of times a specific system call is executed
- **While tracing provides most useful information, it can be very heavy if the application runs on a large number of cores for a long period of time**
- **Sampling can be useful as a starting point, to provide a first overview of the work distribution**

# **Sampling with Line Number information**

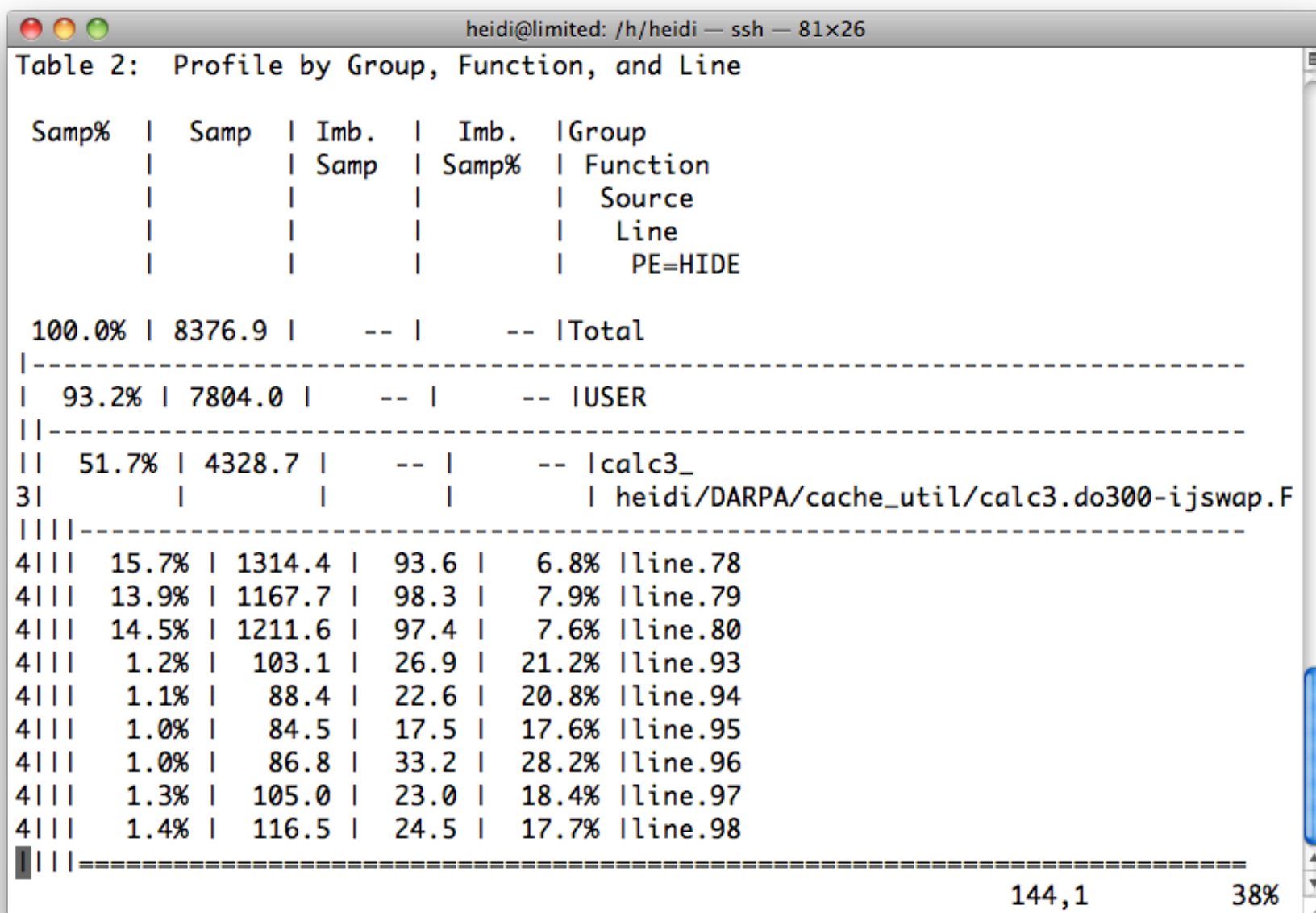

# **Where to Run Instrumented Application**

- **By default, data files are written to the execution directory**
- **Default behavior requires file system that supports record locking, such as Lustre ( /mnt/snx3/… , /lus/…, /scratch/ …,etc.)** 
	- Can use PAT\_RT\_EXPFILE\_DIR to point to existing directory that resides on a high-performance file system if not execution directory

#### ● **Number of files used to store raw data**

- $\bullet$  1 file created for program with  $1 256$  processes
- √*n* files created for program with 257 *n* processes
- Ability to customize with PAT\_RT\_EXPFILE\_MAX

#### ● **See intro\_craypat(1) man page**

# **CrayPat Runtime Options**

- **Runtime controlled through PAT\_RT\_XXX environment variables**
- **See intro\_craypat(1) man page**
- **Examples of control** 
	- $\bullet$  Enable full trace
	- Change number of data files created
	- Enable collection of HW counters
	- Enable collection of network counters
	- Enable tracing filters to control trace file size (max threads, max call stack depth, etc.)

# **Example Runtime Environment Variables**

- **Optional timeline view of program available** 
	- export PAT\_RT\_SUMMARY=0
	- $\bullet$  View trace file with Cray Apprentice<sup>2</sup>
- **Number of files used to store raw data:** 
	- $\bullet$  1 file created for program with 1 256 processes
	- √*n* files created for program with 257 *n* processes
	- Ability to customize with PAT\_RT\_EXPFILE\_MAX

#### ● **Request hardware performance counter information:**

- export PAT\_RT\_HWPC=<HWPC Group>
- Can specify events or predefined groups

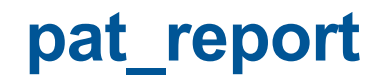

- **Combines information from binary with raw performance data**
- **Performs analysis on data**
- **Generates text report of performance results**
- **Generates customized instrumentation template for automatic profiling analysis**
- **Formats data for input into Cray Apprentice**<sup>2</sup>

# **Why Should I generate a** "**.ap2**" **file?**

- **The** "**.ap2**" **file is a self contained compressed performance file**
- **Normally it is about 5 times smaller than the** "**.xf**" **file**
- **Contains the information needed from the application binary** 
	- Can be reused, even if the application binary is no longer available or if it was rebuilt
- **It is the only input format accepted by Cray Apprentice2**

#### **Files Generated and the Naming Convention**

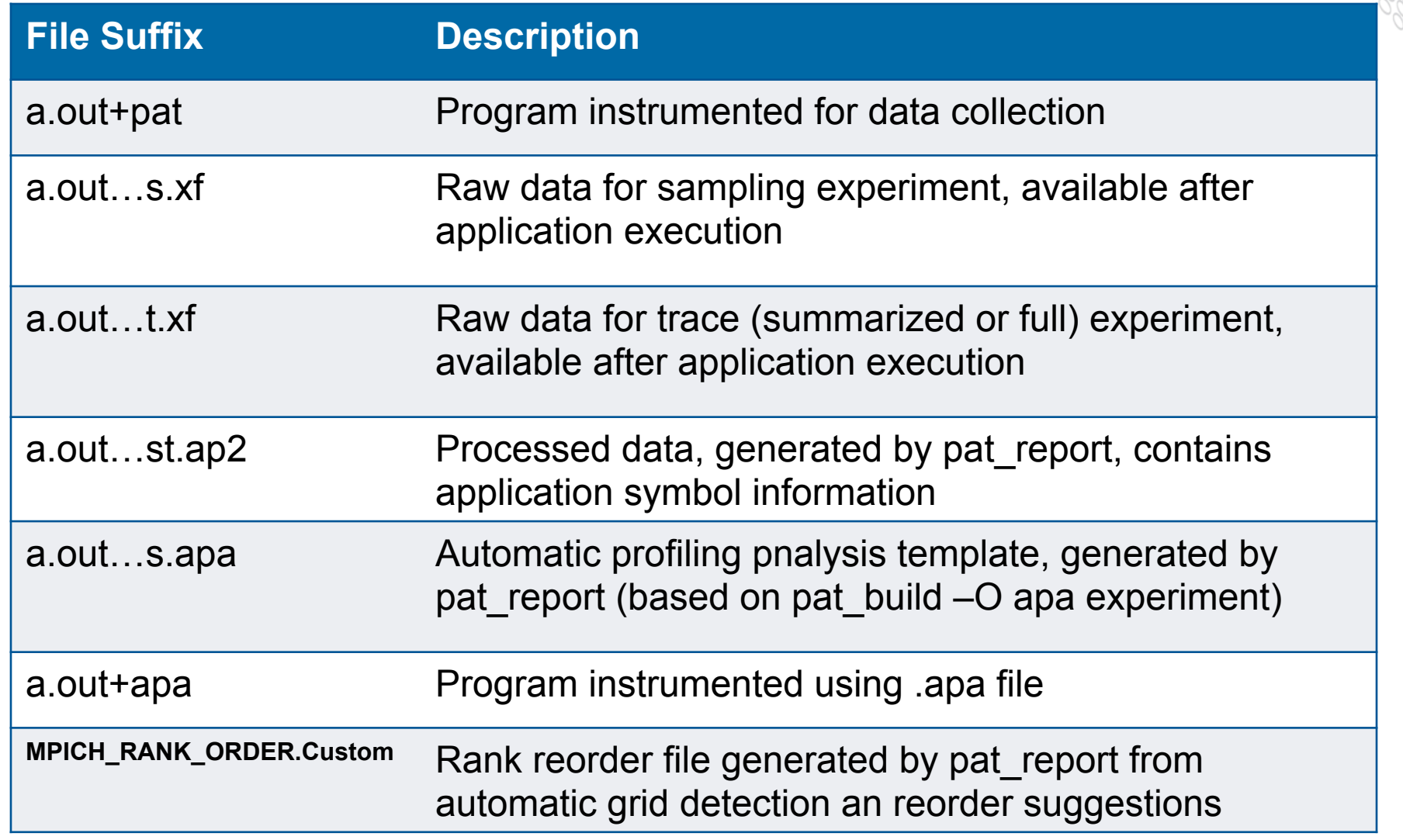

# **Automatic Profiling** Analysis

#### **Program Instrumentation - Automatic Profiling Analysis**

- **Automatic profiling analysis (APA)** 
	- Provides simple procedure to instrument and collect performance data for novice users
	- Identifies top time consuming routines
	- Automatically creates instrumentation template customized to application for future in-depth measurement and analysis

# **Steps to Collecting Performance Data**

- **Access performance tools software** 
	- % module load perftools
- **Build application keeping .o files (CCE: -h keepfiles)** 
	- % make clean % make

#### ● **Instrument application for automatic profiling analysis**

You should get an instrumented program a.out+pat

```
% pat_build –O apa a.out
```
#### **Run application to get top time consuming routines**

- You should get a performance file ("<sdatafile>.xf") or multiple files in a directory <sdatadir>
	- % aprun ... **a.out+pat** (or qsub <pat script>)

# **Steps to Collecting Performance Data (2)**

- **Generate report and .apa instrumentation file** 
	- % pat report <sdatafile>.xf > my\_sampling\_report Or
	- % pat\_report –o *my\_sampling\_report* [<sdatafile>.xf | <sdatadir>]
- **Inspect .apa file and sampling report**
- **Verify if additional instrumentation is needed**

#### **APA File Example**

**# You can edit this file, if desired, and use it # to reinstrument the program for tracing like this: #** pat build -0 standard.cray**xt.PE-2.1.56HD.pgi-8.0.amd64.pat-5.0.0.2-Oapa.512.quad.cores.seal. 090405.1154.mpi.pat\_rt\_exp=default.pat\_rt\_hwpc=none.14999.xf.xf.apa # # These suggested trace options are based on data from: # # /home/users/malice/pat/Runs/Runs.seal.pat5001.2009Apr04/./pat.quad/ homme/standard.cray-xt.PE-2.1.56HD.pgi-8.0.amd64.pat-5.0.0.2-Oapa. 512.quad.cores.seal. 090405.1154.mpi.pat\_rt\_exp=default.pat\_rt\_hwpc=none.14999.xf.xf.cdb # ---------------------------------------------------------------------- HWPC** group to collect by default.  **-Drtenv=PAT\_RT\_HWPC=1 # Summary with TLB metrics. # ----------------------------------------------------------------------** Libraries to trace.  **-g mpi # ---------------------------------------------------------------------- # User-defined functions to trace, sorted by % of samples. # The way these functions are filtered can be controlled with** pat report options (values used for this file are shown): **#** -s apa max count=200 No more than 200 functions are listed. -s apa min size=800 Commented out if text size < 800 bytes. -s apa min pct=1 Commented out if it had < 1% of samples.  $-$ s apa max cum pct=90 Commented out after cumulative 90%. **# Local functions are listed for completeness, but cannot be traced. -w # Enable tracing of user-defined functions. # Note: -u should NOT be specified as an additional option. # 31.29% 38517 bytes # 15.07% 14158 bytes . . . . . .** 

```
# 9.76% 5474 bytes
         -T derivative_mod_gradient_str_nonstag_
# 2.95% 3067 bytes
         -T forcing_mod_apply_forcing_
# 2.93% 118585 bytes
         -T column_model_mod_applycolumnmodel_
# Functions below this point account for less than 10% of samples.
# 0.66% 4575 bytes
         -T bndry mod bndry exchangev thsave time
# 0.10% 46797 bytes
         -T baroclinic inst mod binst init state
# 0.04% 62214 bytes
# -T prim_state_mod_prim_printstate_
# 0.00% 118 bytes
         -T time mod timelevel update
# ----------------------------------------------------------------------
   -o preqx.cray-xt.PE-2.1.56HD.pgi-8.0.amd64.pat-5.0.0.2.x+apa 
     # New instrumented program.
```
 **-T prim\_advance\_mod\_preq\_advance\_exp\_**

 **-T prim\_si\_mod\_prim\_diffusion\_**

 **/.AUTO/cray/css.pe\_tools/malice/craypat/build/pat/2009Apr03/2.1.56HD/ amd64/homme/pgi/pat-5.0.0.2/homme/2005Dec08/build.Linux/preqx.crayxt.PE-2.1.56HD.pgi-8.0.amd64.pat-5.0.0.2.x # Original program.**

> **Sli de 20**

# **Generating Profile from APA**

**Instrument application for further analysis (a.out+apa)** 

% pat build -O <apafile>.apa

● **Run application** 

% aprun ... a.out+apa (or qsub <apa script>)

● **Generate text report and visualization file (.ap2)** 

% pat\_report –o *my\_text\_report.txt* [<datafile>.xf | <datadir>]

**View report in text and/or with Cray Apprentice<sup>2</sup>** 

% app2 <*datafile>*.ap2

# **Program Instrumentation Tips**

#### ● **Large programs**

- Scaling issues more dominant
- Use automatic profiling analysis to quickly identify top time consuming routines
- Use loop statistics to quickly identify top time consuming loops

#### ● **Small (test) or short running programs**

- Scaling issues not significant
- Can skip first sampling experiment and directly generate profile
- For example: % pat build -u -g upc my program

# **Example Experiments**

#### ● **> pat\_build –O apa**

- Gets you top time consuming routines
- Lightest-weight sampling

# ● **> pat\_build –u –g mpi ./my\_program**

• Collects information about user functions and MPI

#### ● **> pat\_build –w ./my\_program**

- Collects information for MAIN
- Lightest-weight tracing

# ● **> pat\_build –gnetcdf,mpi ./my\_program**

• Collects information about netcdf routines and MPI

# **Predefined Trace Wrappers (-g tracegroup)**

● **blas Basic Linear Algebra subprograms**  ● **caf Co-Array Fortran (Cray CCE compiler only)**  ● **hdf5 manages extremely large data collection**  ● **heap dynamic heap**  ● **io includes stdio and sysio groups**  ● **lapack Linear Algebra Package**  ● **math ANSI math**  ● **mpi MPI** ● **omp OpenMP API**  ● **pthreads POSIX threads**  ● **shmem SHMEM**  ● **sysio I/O system calls**  ● **system system calls**  ● **upc Unified Parallel C (Cray CCE compiler only)** 

**For a full list, please see pat\_build(1) man page** 

#### **Specific Tables in pat\_report**

**heidi@kaibab:/lus/scratch/heidi> pat\_report -O –h** 

pat report: Help for -0 option: **Available option values are in left column, a prefix can be specified:** 

 **---** 

**cache hit ratio cache hit ratio refs/miss** 

**ct** -0 calltree  **defaults <Tables that would appear by default.>**  heap -O heap program, heap hiwater, heap leaks  **io -O read\_stats,write\_stats 1b** -O load balance  **load\_balance -O lb\_program,lb\_group,lb\_function mpi** -0 mpi callers

 **D1\_D2\_observation Observation about Functions with low D1+D2** 

 **D1\_D2\_util Functions with low D1+D2 cache hit ratio D1\_observation Observation about Functions with low D1** 

 **D1\_util Functions with low D1 cache hit ratio TLB\_observation Observation about Functions with low TLB** 

 **TLB\_util Functions with low TLB refs/miss** 

# **CrayPat API - For Fine Grain Instrumentation**

```
● Fortran 
   include "pat_apif.h" 
   …
   call PAT_region_begin(id, "label", ierr) 
   do i = 1,n…
   enddo
   call PAT_region_end(id, ierr) 
● C & C++
```

```
…
ierr = PAT_region_begin(id, "label"); 
< code segment > 
ierr = PAT_region_end(id);
```
include <pat\_api.h>

# CPU HW Performance Counters

 $\Rightarrow$ 

#### **Hardware Performance Counters - IL**

#### ● **AMD Family 15H Opteron Hardware Performance Counters**

- Each node has 4 48-bit NorthBridge counters
- Each core has 6 48-bit performance counters
	- Not all events can be counted on all counters
	- Supports multi-events
		- events have a maximum count per clock that exceeds one event per clock

#### **PAPI Predefined Events**

- **Common set of events deemed relevant and useful for application performance tuning** 
	- Accesses to the memory hierarchy, cycle and instruction counts, functional units, pipeline status, etc.
	- The "papi avail" utility shows which predefined events are available on the system  $-$  execute on compute node

#### ● **PAPI also provides access to native events**

• The "papi\_native\_avail" utility lists all AMD native events available on the system – execute on compute node

#### ● **PAPI uses perf\_events Linux subsystem**

- **Information on PAPI and AMD native events** 
	- pat\_help counters
	- man intro\_papi (points to PAPI documentation: http://icl.cs.utk.edu/ papi/)
	- http://lists.eecs.utk.edu/pipermail/perfapi-devel/2011-January/ 004078.html

#### **Hardware Counters Selection**

**• HW counter collection enabled with PAT\_RT\_HWPC environment variable** 

#### • **PAT\_RT\_HWPC <set number> | <event list>**

- A set number can be used to select a group of predefined hardware counters events (recommended)
	- CrayPat provides 23 groups on the Cray XT/XE systems
	- See pat help(1) or the hwpc(5) man page for a list of groups
- Alternatively a list of hardware performance counter event names can be used
- Hardware counter events are not collected by default

# **HW Counter Information Available in Reports**

- **Raw data**
- **Derived metrics**
- **Desirable thresholds**

# **Predefined Interlagos HW Counter Groups**

See pat help -> counters -> amd  $f$ am15h –> groups

- **0: Summary with instructions metrics**
- **1: Summary with TLB metrics**
- **2: L1 and L2 Metrics**
- **3: Bandwidth information**
- **4: <Unused>**
- **5: Floating operations dispatched**
- **6: Cycles stalled, resources idle**
- **7: Cycles stalled, resources full**
- **8: Instructions and branches**
- **9: Instruction cache**

 **10: Cache Hierarchy (unsupported for IL)** 

#### **Predefined Interlagos HW Counter Groups (cont'd)**

- **11: Floating point operations dispatched**
- **12: Dual pipe floating point operations dispatched**
- **13: Floating point operations SP**
- **14: Floating point operations DP**
- **19: Prefetchs**
- **20: FP, D1, TLB, MIPS**
- **21: FP, D1, TLB, Stalls**
- **22: D1, TLB, MemBW**
- **23: FP, D1, D2, and TLB**
- **default: group 23**

#### **Support for L3 cache counters coming in 3Q2013**

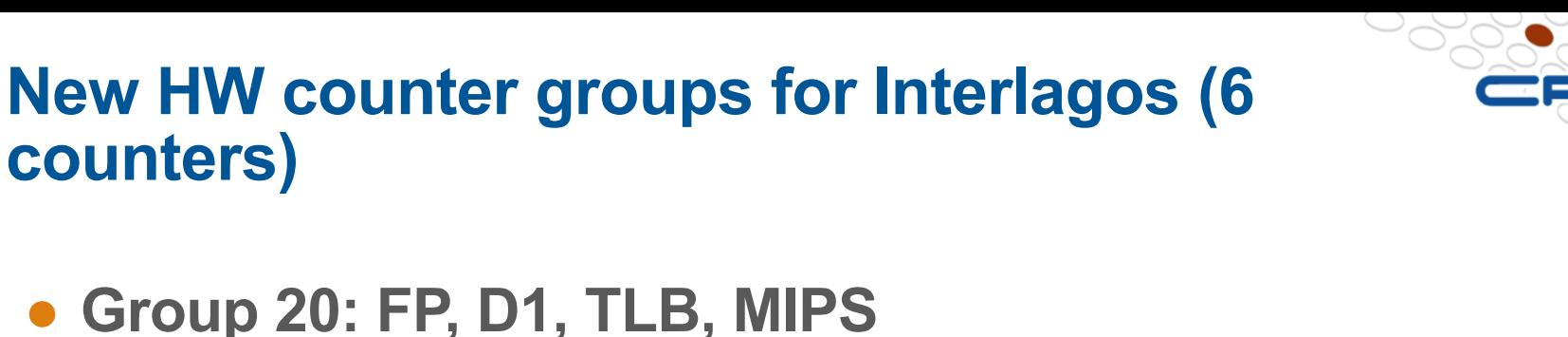

```
PAPI FP OPS
PAPI L1_DCA
PAPI L1_DCM
PAPI TLB DM
DATA CACHE_REFILLS_FROM_NORTHBRIDGE
PAPI TOT INS
```
● **Group 21: FP, D1, TLB, Stalls**  PAPI FP OPS PAPI L1\_DCA PAPI L1\_DCM PAPI TLB DM DATA CACHE\_REFILLS\_FROM\_NORTHBRIDGE PAPI RES STL

#### **Example: HW counter data and Derived Metrics**

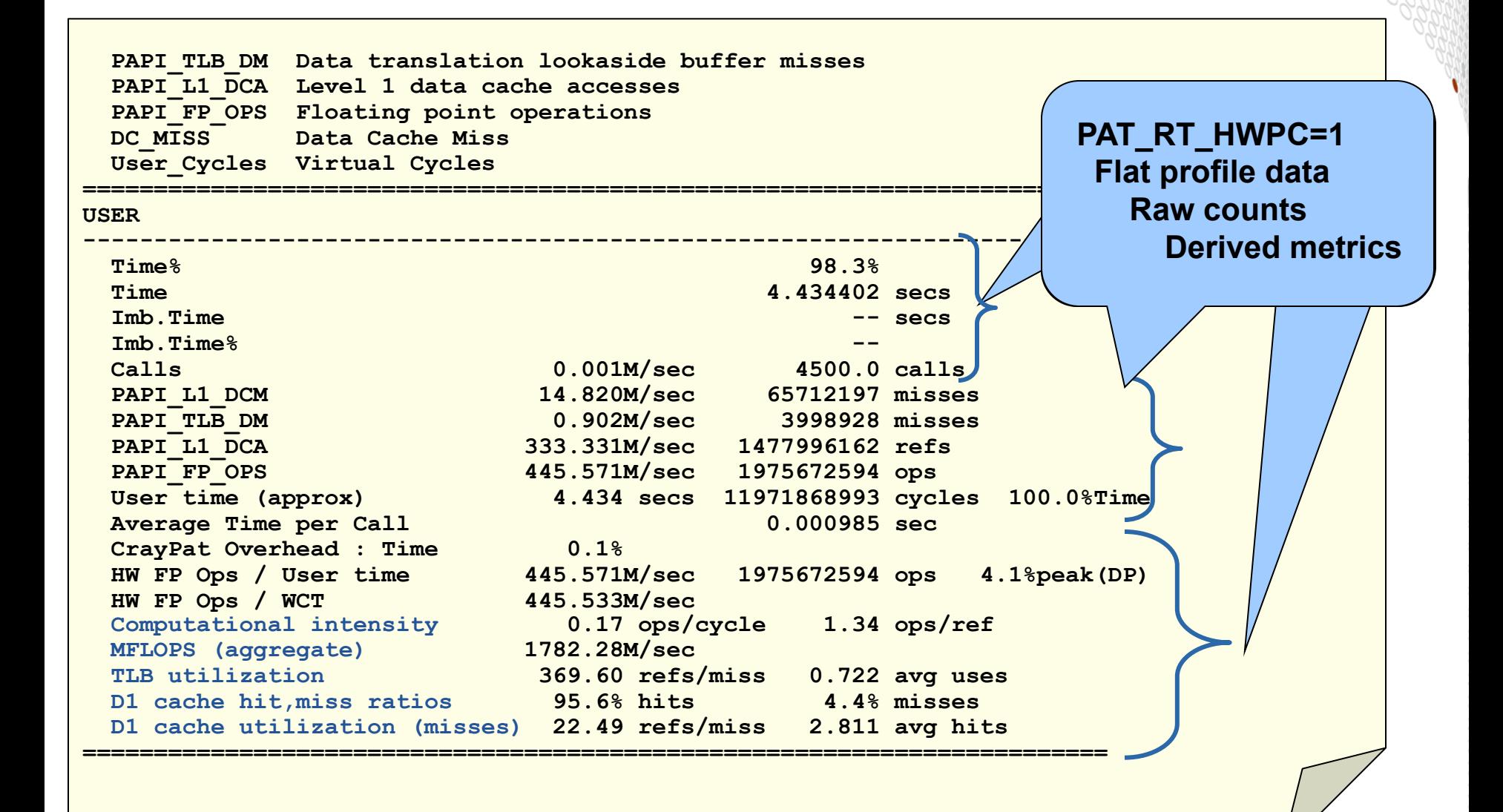

# **PAT\_RT\_HWPC=2 (L1 and L2 Metrics)**

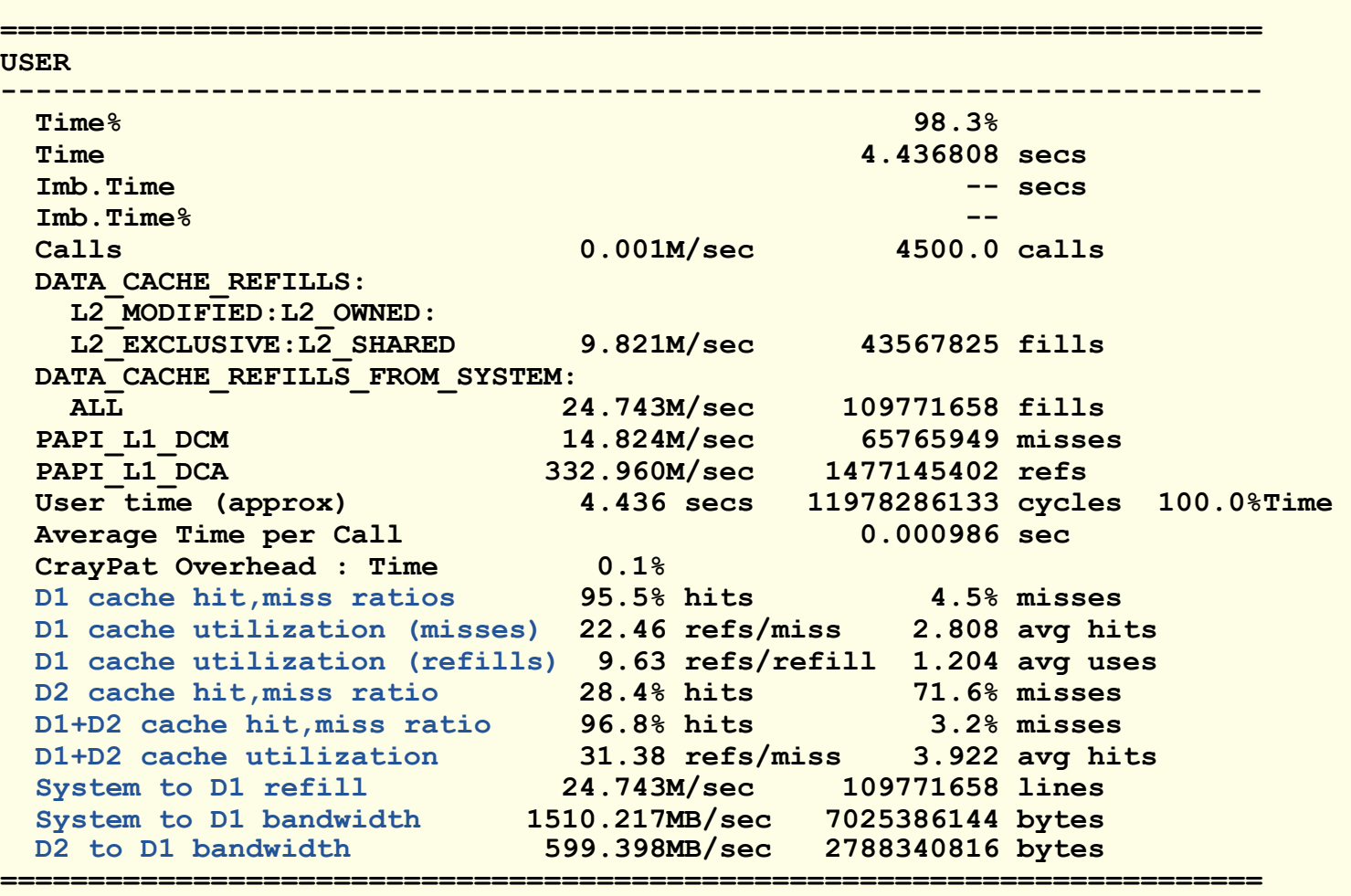

# Gemini Network Performance Counters

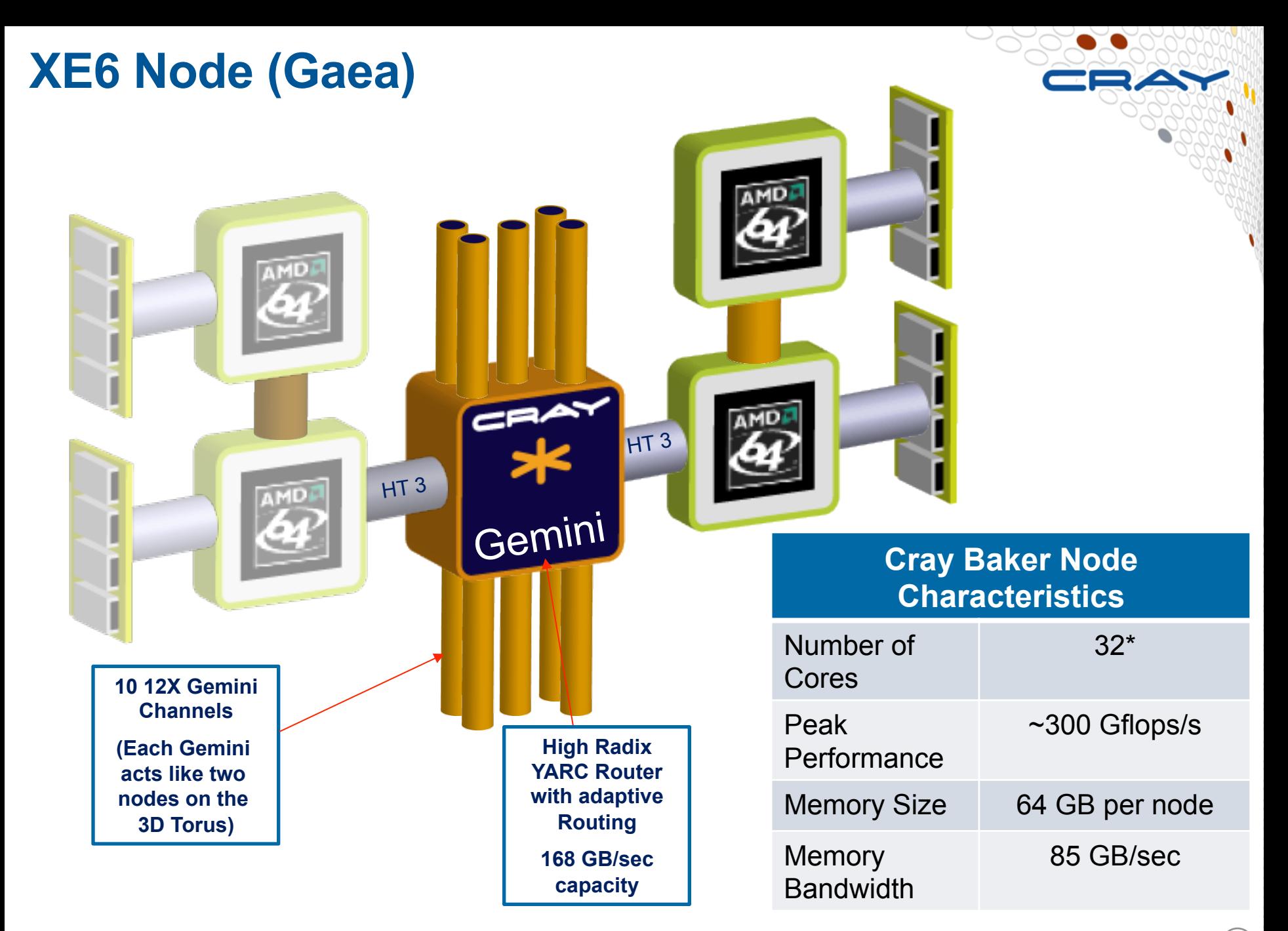

#### **Gemini Network Interface**

- **Fast Memory Access (FMA) fine grain remote PUT/GET**
- **Block Transfer Engine (BTE) offload for long transfers**
- **Completion Queue (CQ) client notification**
- **Atomic Memory Op (AMO) fetch&add, etc.**

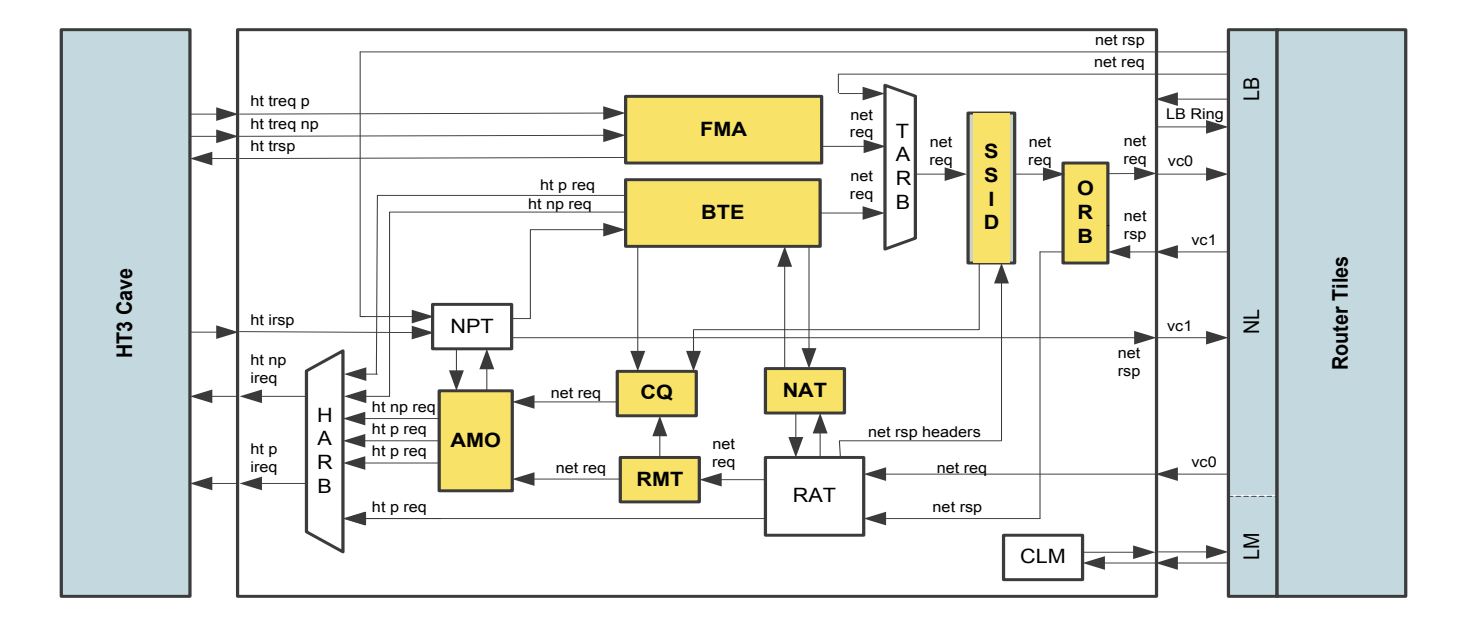

#### **Overview**

# ● **2 categories of performance counters**

- **NIC** record information about data moving through the Network Interface Controller
	- 2 NICs per Gemini ASIC, each attached to a compute node
	- Counters reflect network transfers beginning and ending on the node
	- Easy to associate with an application
	- Each NIC connects to a different node, running a separate OS instance

#### ● **Router tiles** –

- Available on a per-Gemini basis
- 48 router tiles, arranged in 6x8 grid
- 8 processor tiles connect to each of the two NICs (called PTILEs)
	- Data is associated with any traffic from the 2 nodes connected to the Gemini
- 40 network tiles (NTILEs) connect to the other Gemini's on the system
	- Data is associated with any traffic passing through the router (not necessarily from your application)

# **Using the Tools to Monitor Gemini Counters**

- **Network counter events are not collected by default**
- **Access to counter information is expensive (on the order of 2 us for 1 counter)**
- **We suggest you do not collect any other performance data when collecting network counters as they can skew the non-counter results**
- **When collecting counters, ALPS will not place a different job on the same Gemini (the second node)**

# **Using the Tools to Monitor Gemini Counters (2)**

- **Network counter collection enabled with PAT\_RT\_NWPC environment variable**
- **PAT\_RT\_NWPC <event list> | <file containing event list>**
- See the nwpc(5) man page for a list of groups
- See the intro craypat(1) man page for environment **variables that enable network counters**
- **See "Using the Cray Gemini Hardware Counters" available at http://docs.cray.com**

# **How to Collect Network Statistics**

● **Instrument program for tracing:**  \$ pat build -w my program

#### ● **Enable and choose network counter collection:**  \$ export PAT\_RT\_NWPC=GM\_ORB\_PERF\_VC0\_STALLED

#### ● **Run program:**

\$ aprun my program+pat

#### **Example Default Gemini Counter Output**

```
Notes for table 2: 
  Table option: 
    -O profile_nwpc
  Options implied by table option: 
    -d ti%@0.95,ti,N -b gr,fu,ni=HIDE -s show_data=rows 
  The Total value for each data item is the sum for the Group values. 
  The Group value for each data item is the sum for the Function values. 
  The Function value for each data item is the avg for the Node Id values. 
     (To specify different aggregations, see: pat_help report options s1) 
  This table shows only lines with Time% > 0.95. 
     (To set thresholds to zero, specify: -T) 
  Percentages at each level are of the Total for the program. 
     (For percentages relative to next level up, specify: 
      -s percent=r[elative]) 
Table 2: NWPC Data by Function Group and Function 
Group / Function / Node Id=HIDE 
================================================== 
  Total 
         -------------------------------------------------- 
Time% 100.0%
  Time 405.190432 secs
  GM_TILE_PERF_VC0_PHIT_CNT:0:0 1668962112 
  GM_TILE_PERF_VC1_PHIT_CNT:0:0 156579492 
  GM_TILE_PERF_VC0_PKT_CNT:0:0 52400892 
  GM_TILE_PERF_VC1_PKT_CNT:0:0 52193128
```
#### **Other Views of Network Counter Data**

- **By default, counter totals are provided**
- **Can view counters per NID**
- **Mesh coordinates for job available as of perftools/6.0.0** 
	- $\bullet$  Can look at counters along the X, Y, or Z coordinates
- **Can generate csv file to plot data**

# **Other Views of Network Counter Data**

**Can generate csv file to plot data:** 

 $\frac{1}{2}$  pat report -s content=tables -s show data=csv \ -s notes=hide =s sort by pe=yes -d N -b pe

- **What does this mean?...**
- **-s content=tables** 
	- Only include table data (exclude job and environment information)
- **-s show\_data=csv**
	- Dump data in csv format
- **-s notes=hide** 
	- Don't include table notes in output
- **-s sort\_by\_pe=yes** 
	- Sort data by PE
- **-d N** 
	- Display all available network events (1 per column)
- **-b pe**
	- **Display each entry in table by PE**

#### **Example Counters**

**Are the routers used by your program congested because of your program or because of other traffic on the system?** 

- **Ratio of the change in stall counters to the change in sum of phit counters**
- **The following counters are on a per Gemini router tile basis (48 tiles per Gemini) \* 3 counters per tile:** 
	- GM\_TILE\_PERF\_VC0\_PHIT\_CNT
	- GM\_TILE\_PERF\_VC1\_PHIT\_CNT
	- GM\_TILE\_PERF\_INQ\_STALL
- Degree of congestion  $=$

GM\_TILE\_PERF\_INQ\_STALL / (GM\_TILE\_PERF\_VC0\_PHIT\_CNT + GM\_TILE\_PERF\_VC1\_PHIT\_CNT)

# **Interpreting Counters**

- **Including network counters in application performance analysis is newer territory for users**
- **Experimentation is needed to find and understand the most helpful counters**
- **Goal is to use our tools infrastructure (derived metrics, and performance analysis) to help interpret counters**
- **Focus of the Cray performance tools is to provide feedback that developers can act on to improve the performance of their program**
- **We are investigating counters to suggest to users**
- **User feedback on helpful counters is welcome**

# **Cray PAPI Network Component**

- **Coming in March 2013**
- **Available for 3rd party tool developers**
- **Used internally by CrayPat**
- **Counter events documented through papi\_native\_avail**

# Questions

RAY